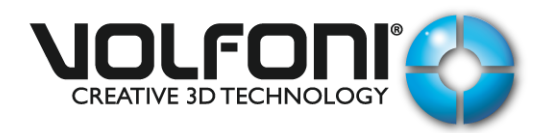

# **Volfoni Loader Installation & Parameters**

#### Document n° : DDV160036

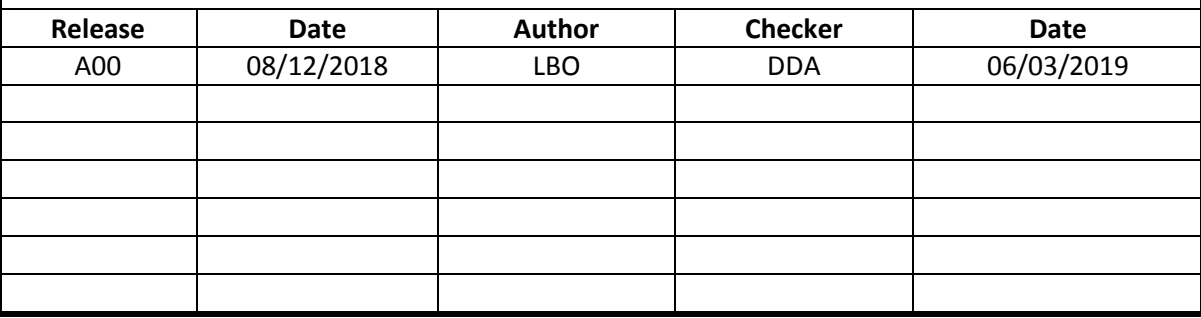

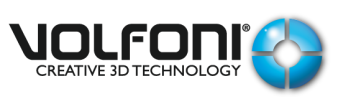

Date : 08/12/2018

Version : A00

Page : 2 / 12

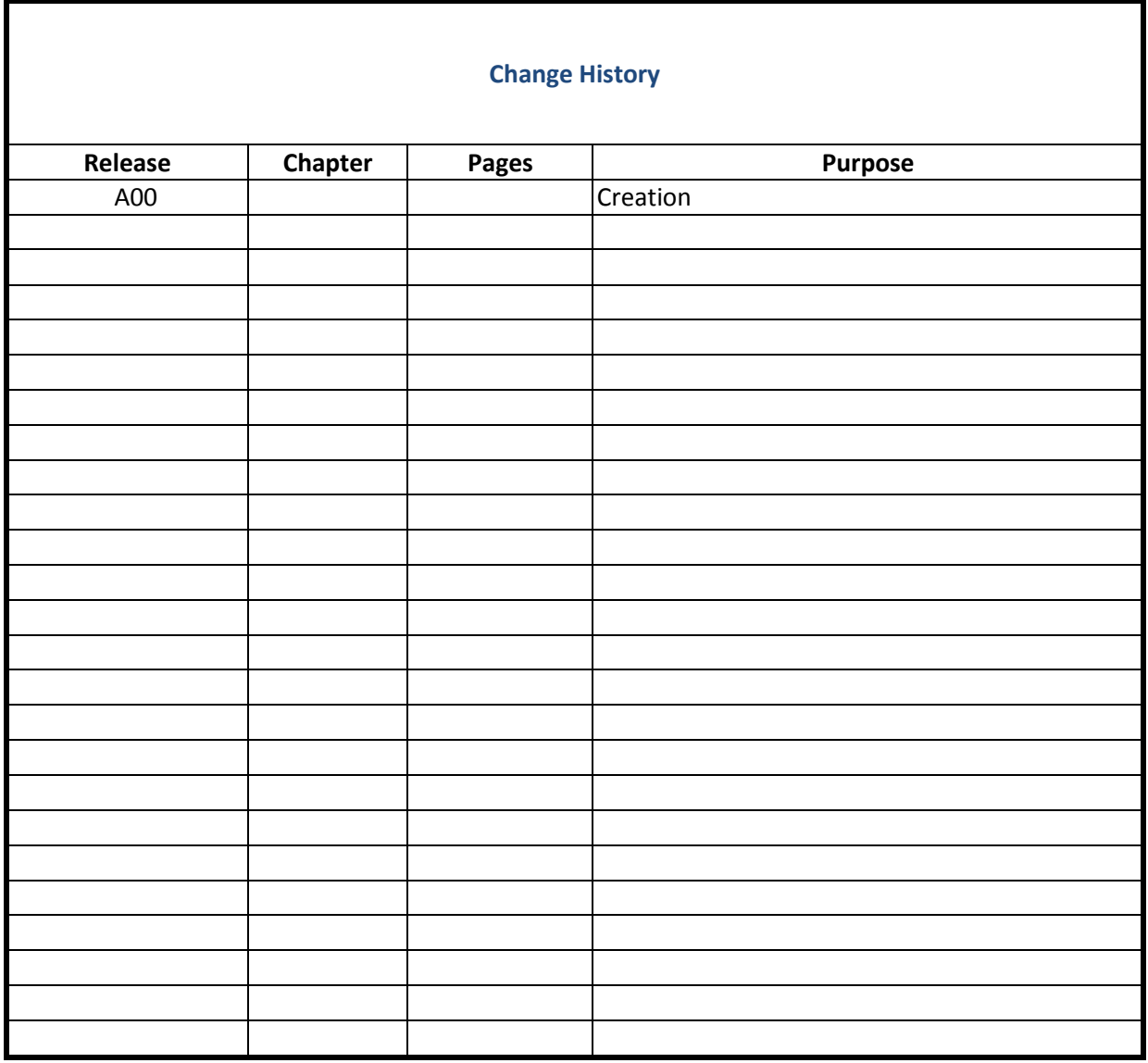

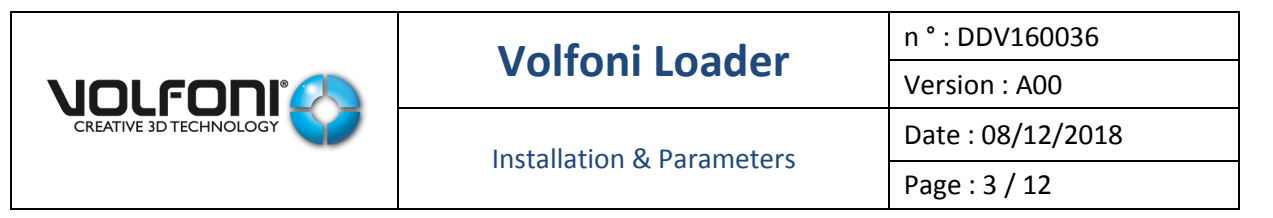

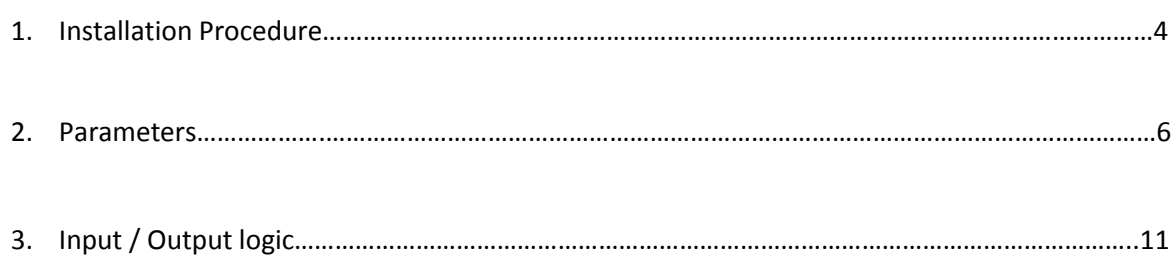

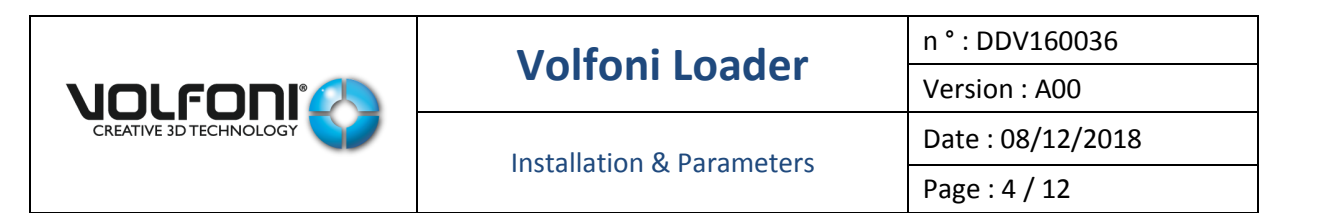

## **INSTALLATION PROCEDURE**

- 1. Available on following link [: http://volfoni.com/en/support-2/](http://volfoni.com/en/support-2/)
- 2. Install Volfoni Loader software on your computer
- 3. Open Volfoni Loader software

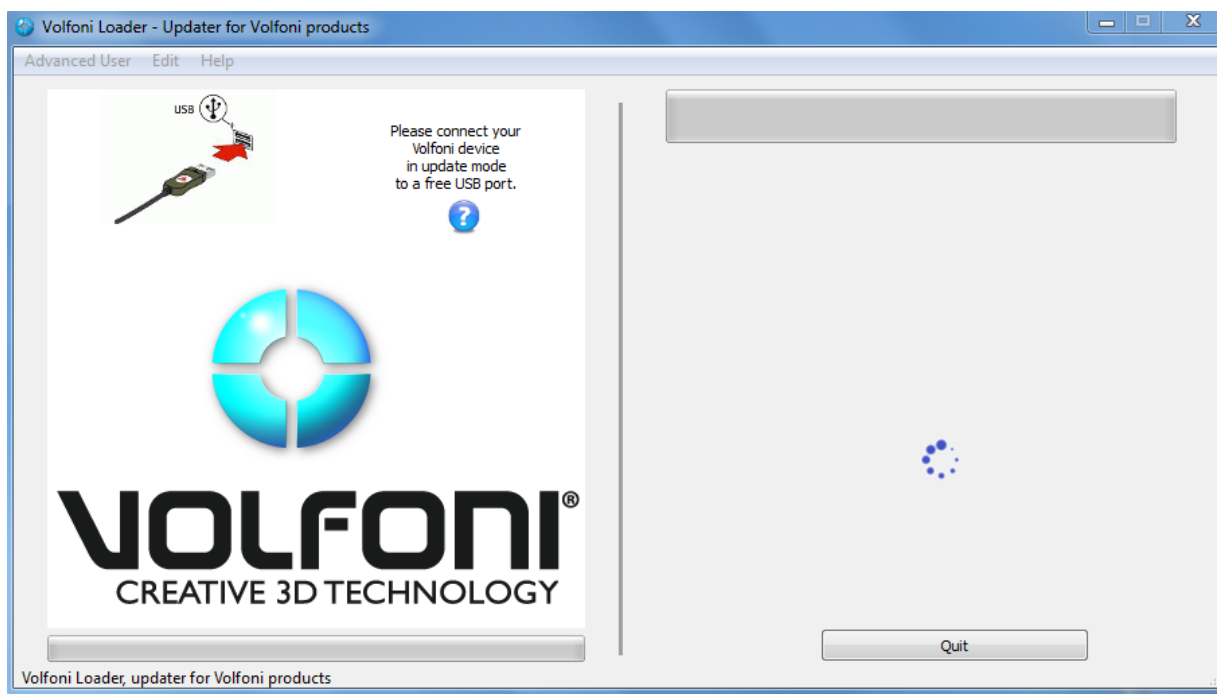

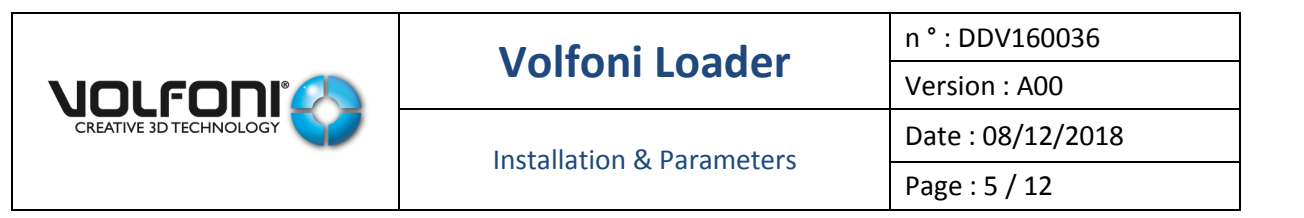

4. Go to Help

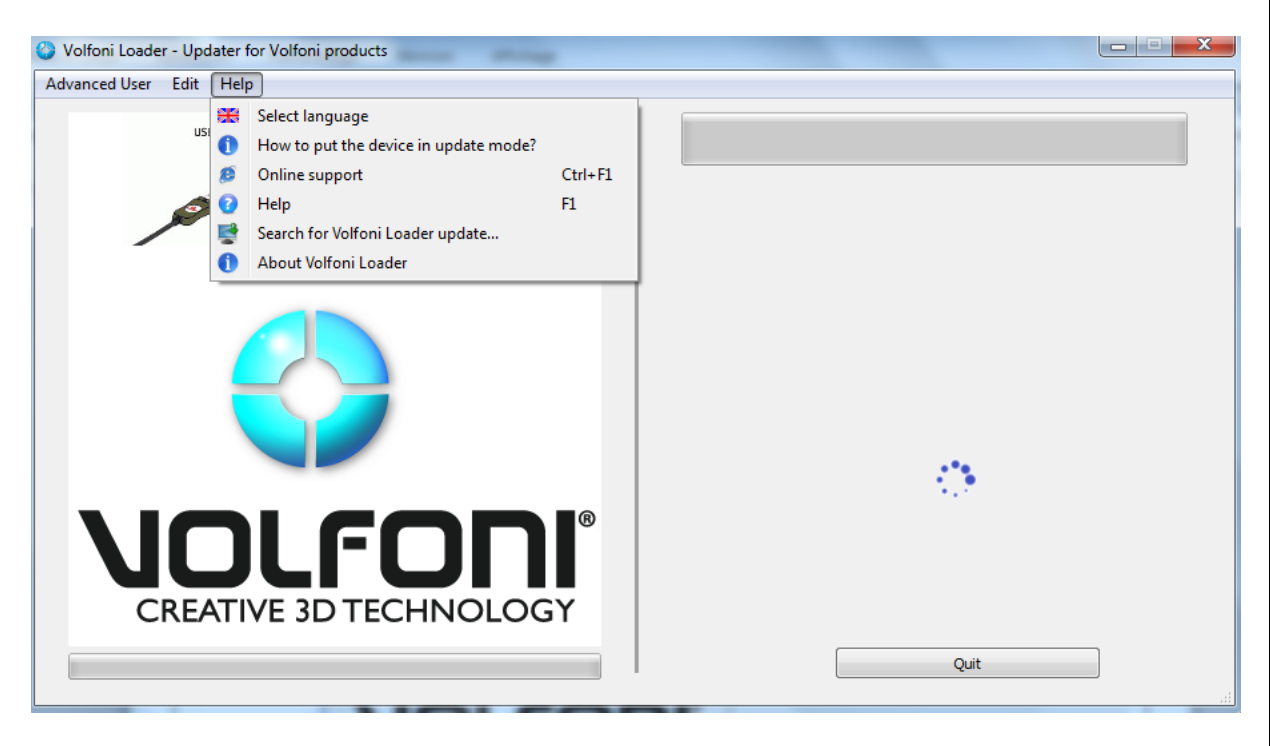

5. About Volfoni Loader / Check Version xx.xx.xx

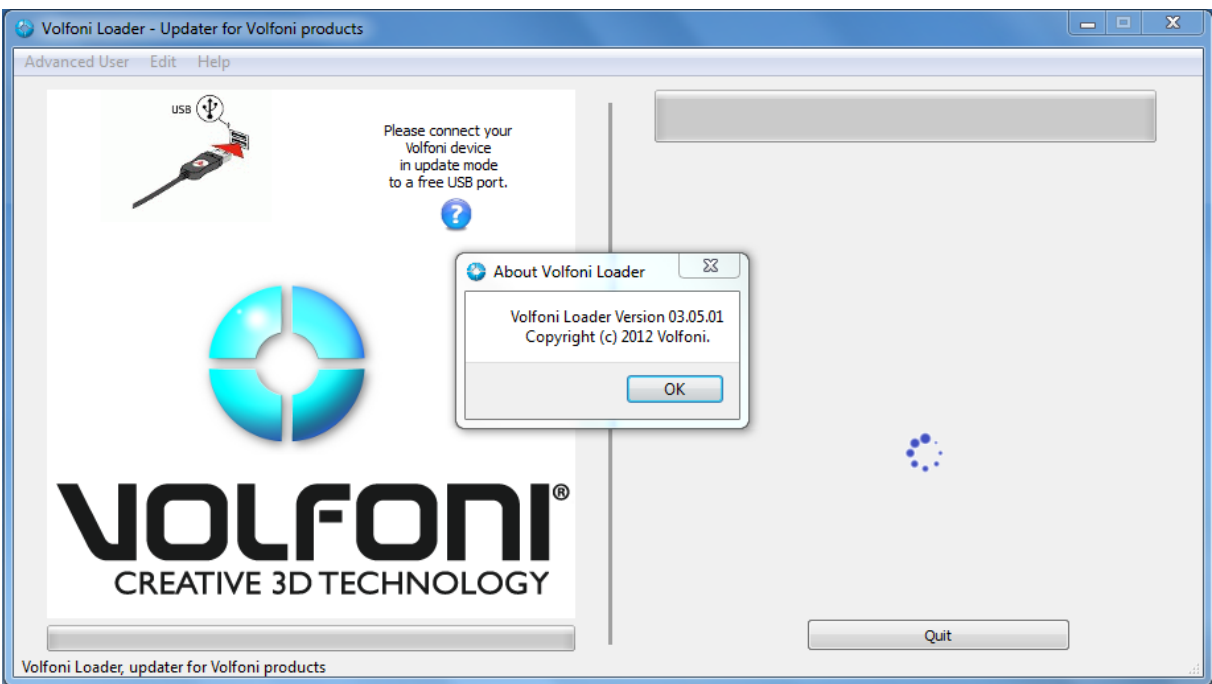

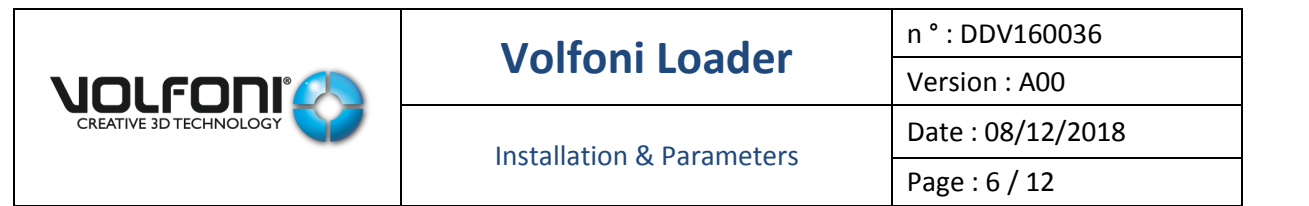

### **PARAMETERS**

- 1. Open Volfoni Loader
- 2. You need an available internet access
- 3. Connect your Volfoni device to computer by using usb cable
- 4. Turn on device
- 5. Device will be recognized by software

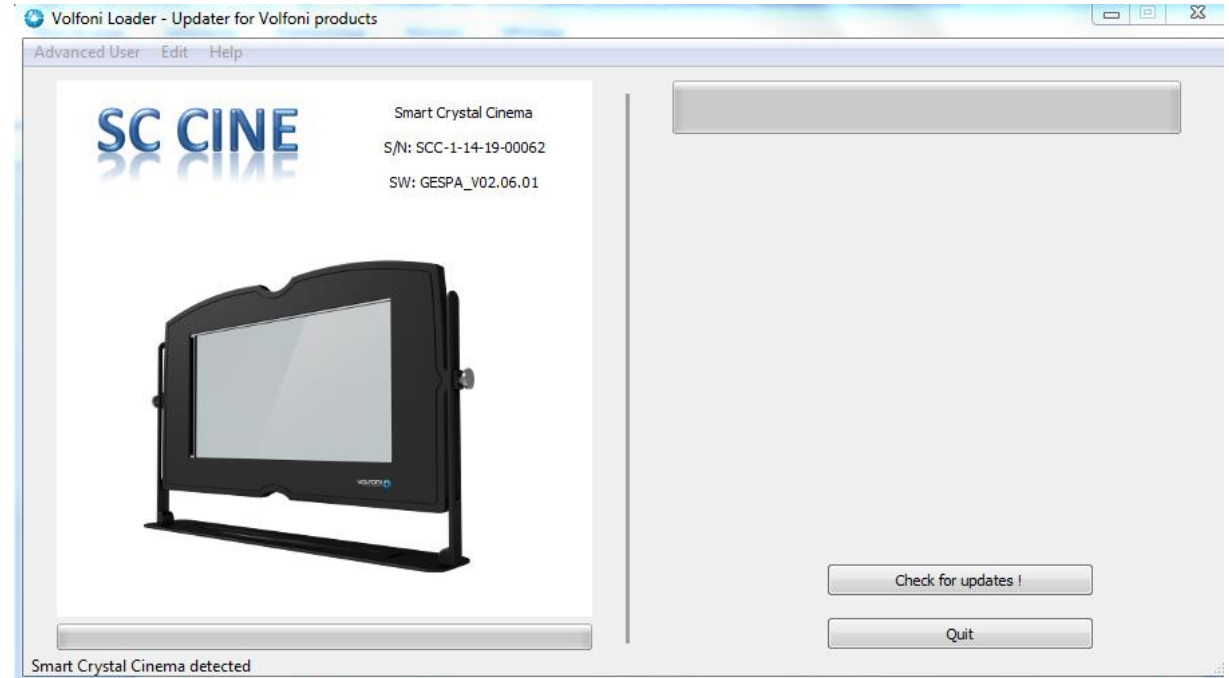

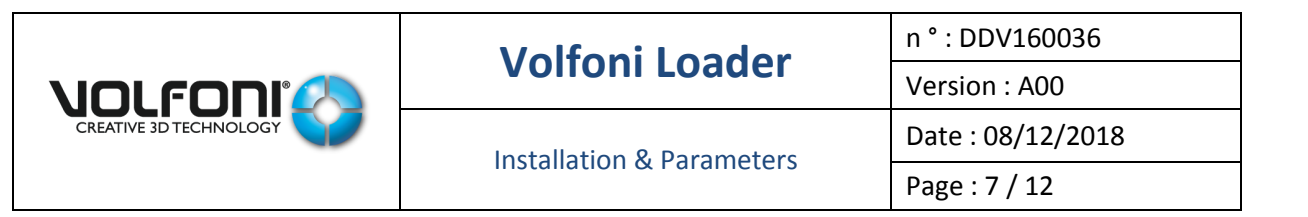

6. Check for updates !

All Volfoni devices have to be used with last firmware version

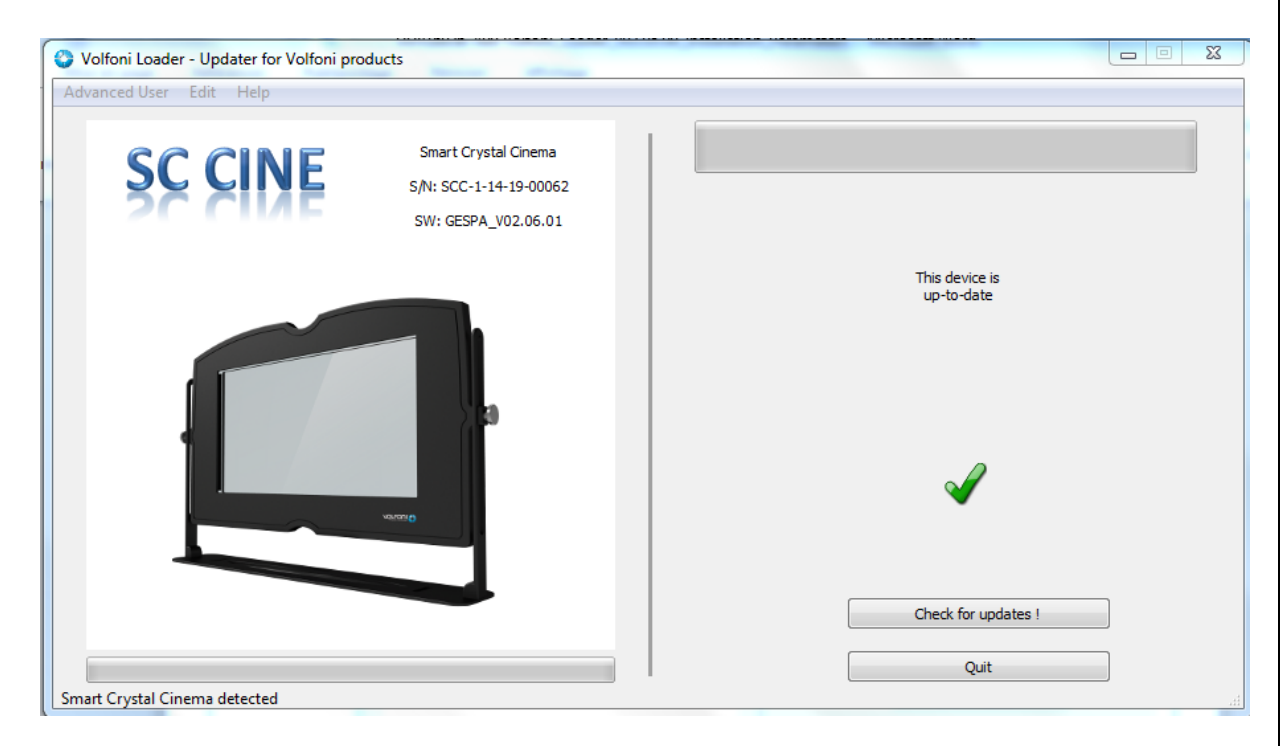

7. Go to Edit / Parameters (Volfoni passive systems)

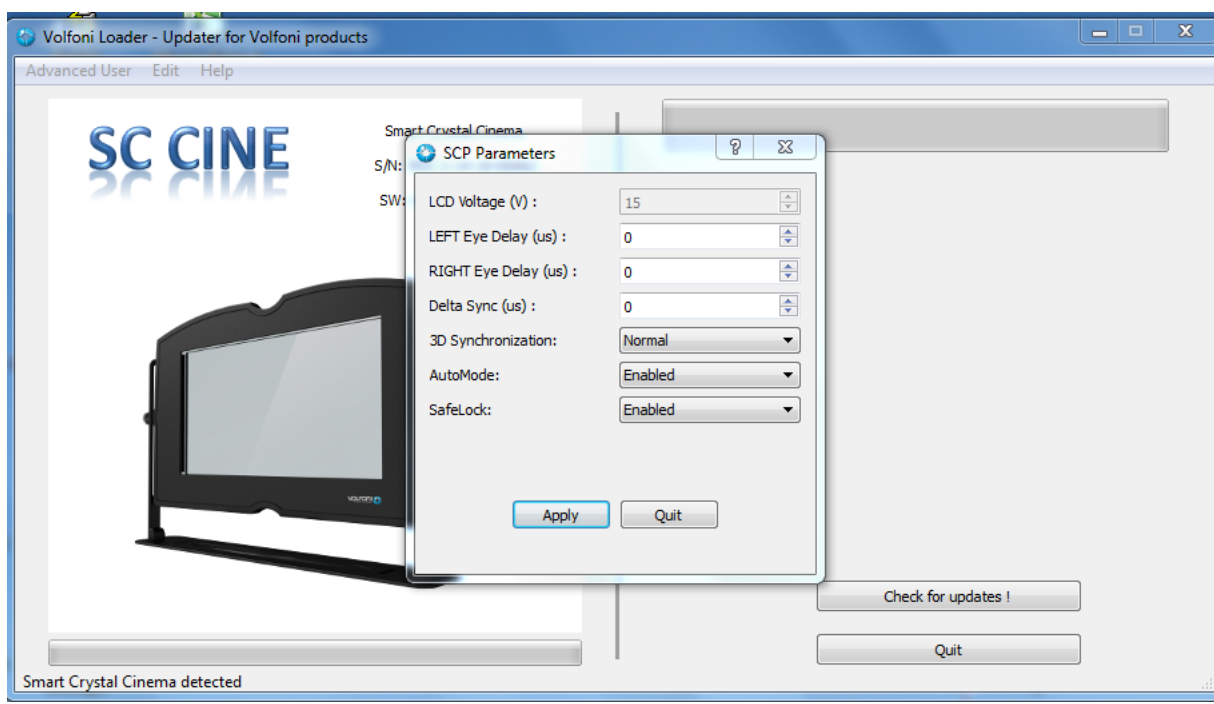

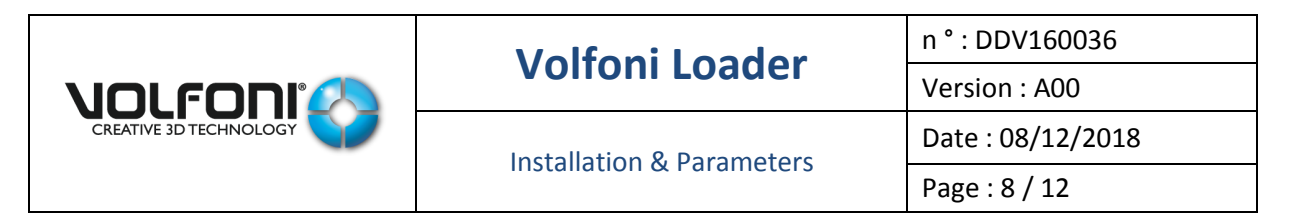

#### You have access to following settings :

- 1. LCD Voltage (V) : 15 this setting is frozen, no changes possible
- 2. LEFT Eye Delay (µs) : **Set this setting at 0**
- 3. RIGHT Eye Delay ( $\mu$ s) : **Set this setting at 0**

#### 4. Delta Sync (µs) : **Set this parameter at 0**

This settings enables to delay or advance the polarizer synchronization signal relative to 3D signal (see figure below). However, this adjustment can be directly done on projector's settings by modifying the delay value.

Consequently, it is better to fix this parameter at 0 on the Volfoni Loader and adjust the delay on the projector according to the Volfoni's technical specifications : see user manual for each passive products (delay and dark time adjustments)

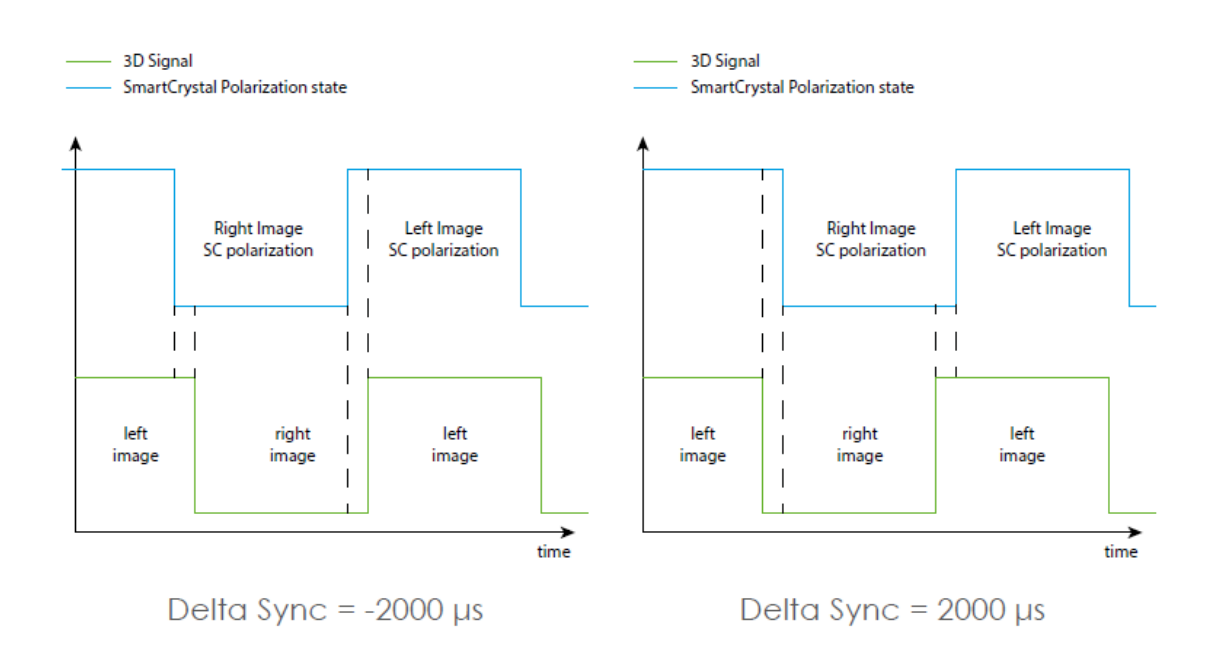

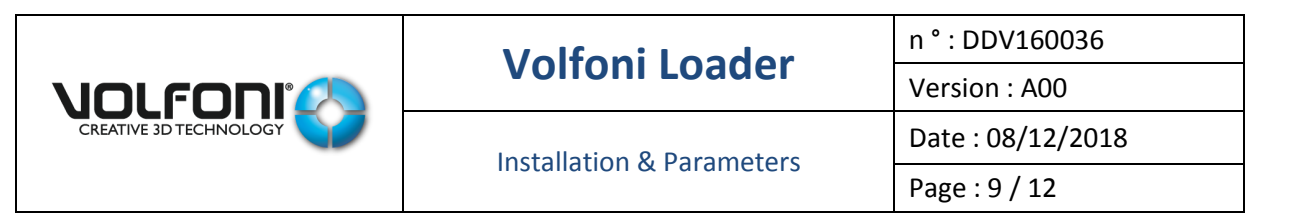

5. 3D Synchronization : Normal or Inverted

#### Normal :

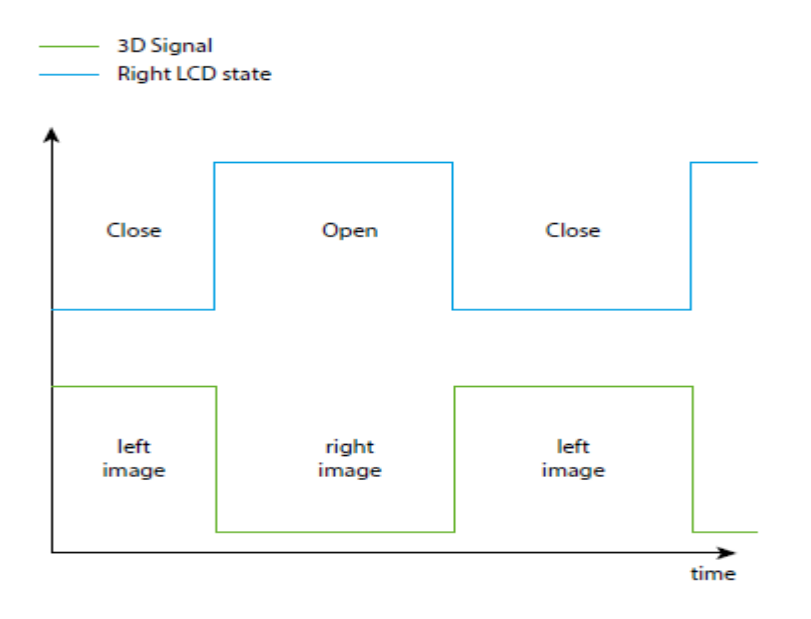

#### Inverted :

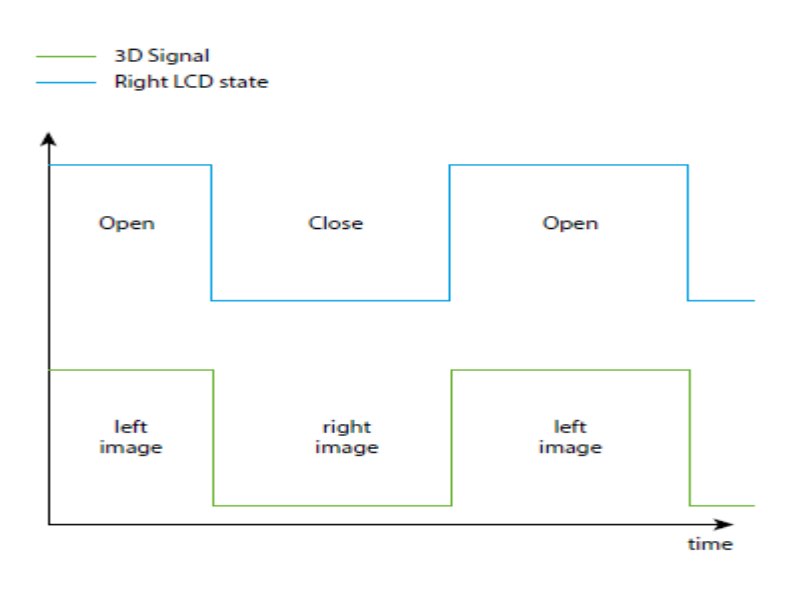

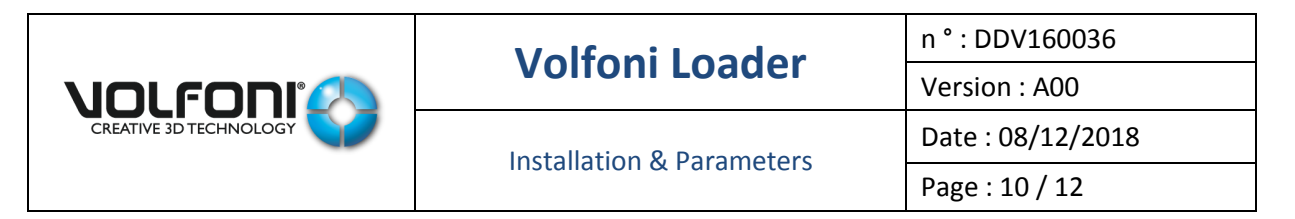

#### 6. AutoMode :

This option concerns following Volfoni devices :

- SCC-H
- $\bullet$  SCD
- SCC NEO
- **Remarks : this option is not available for SCC-V device**

#### Enabled :

- As soon as device receives 3D synchronization signal from projector (>48Hz), system will reach automatically 3D position
- As soon as there is no more 3D synchronization signal from projector (<48Hz), system will reach automatically 2D position

#### Disabled :

- System will stay at 2D position even if a 3D synchronization signal is detected by device
- 7. SafeLock :

This option concerns following Volfoni devices :

- SCC-V / On SCC-V Electronic module, key at "Lock position"
- $\bullet$  SCC-H
- SCC NEO
- **Remarks : this option is not available for SCD systems**

#### Enabled :

- System at 3D position
- 3D synchronization signal enabled
- The following actions will have no impact (system will stay at 3D position) :
	- o 2D Manual command
	- o 2D NOC command
	- o 2D Remote command

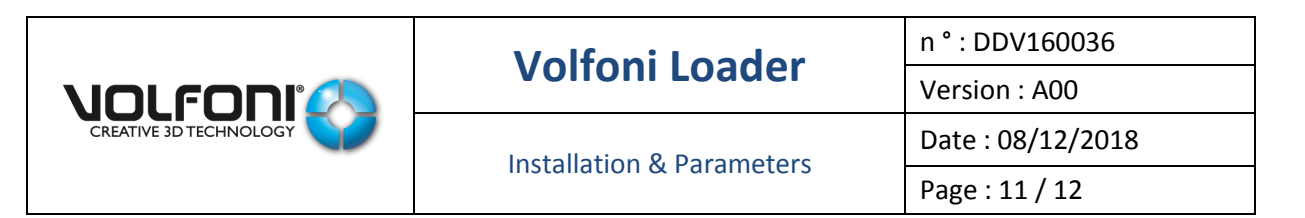

**INPUT / OUTPUT LOGIC**

## **SCC-H & SCC NEO**

Go to 3D :

3D Manual command **OR (** 3D sync **AND** AutoMode Enabled **) OR** 3D Remote command **OR** 3D NOC command

Go to 2D :

**(** 2D Manual command **OR (** No sync AND AutoMode Enabled ) **OR** 2D Remote command **OR** 2D NOC command ) **AND NOT (** 3D sync AND *SafeLock Enabled* **)**

# **SCC-V**

Go to 3D :

3D Manual command **OR** 3D Remote command **(** 3D sync **AND** AutoMode Enabled **) OR** 3D NOC command

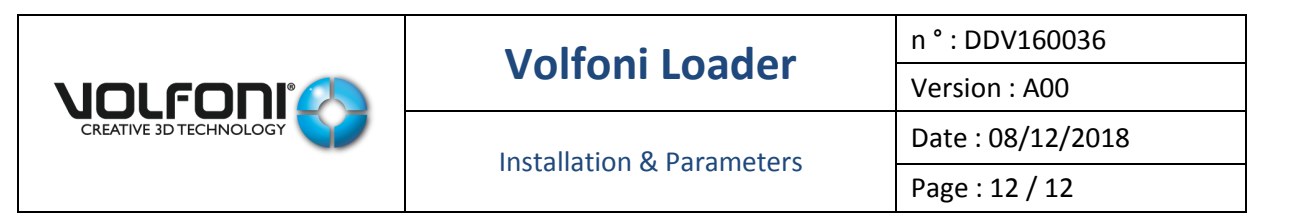

Go to 2D :

**(** 2D Manual command **OR** 2D Remote command **(** No sync **AND** AutoMode Enabled ) **OR** 2D NOC command **) AND** *Key at unlock position*

## **SCD**

Go to 3D :

**(** 3D sync **AND** AutoMode Enabled **AND NOT** 2D Remote command **AND NOT** 2D NOC command ) **OR** 3D Remote command **OR** 3D NOC command

Go to 2D :

**(** No sync **AND** AutoMode Enabled **AND NOT** 3D Remote command AND NOT 3D NOC command **) OR** 2D Remote command **OR** 2D NOC command